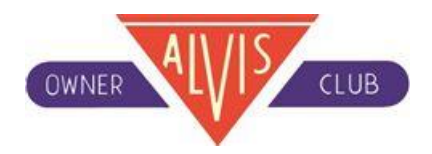

The club receives a steady stream of questions from members on the new website and the membership system. The more common ones have been pulled together into a FAQ for easy reference.

# **Where can I find the Club Rules that I am asked to agree to in the joining process?** Follow

the "Articles of Association" and "Rules" links from the 'Membership' page.

## **Why am I asked my date of birth?**

As a Full Member, you do not need to enter this information.

However as a Young Member, the club needs to calculate when you will become 30, and require you to become a Full Member.

Similarly as a family member (child/youth), At the age of 21 you will be required to become a Young Member and the club needs to calculate this anniversary.

## **Can I use PayPal to pay for my membership?**

Yes. But Direct Debit is preferable as it reduces costs, and the workload on the Membership Secretary; sending out reminders.

## **Do I get an e-mail confirming payment of my joining fee?**

Yes you should get an email the club, via WebCollect who host the Membership service.

## **Can I join more than one Section?**

Yes. After you have joined, and been allocated a Section by the Membership Secretary, (which depends on your address), Go into the WebCollect site from 'Membership'. In the homepage is a Lists box. Click on View All, then click Manage, for the Section(s) you want to join. Then click Join the List. Finally selecting the Back option shows you which Sections you now belong to.

You can attend and will always be welcomed at other Sections events.

### **Why is there a limit of three on the number of family members?**

There is no actual limit on the number of Family members, this is a limit place by the Club's IT Team so that the page remains readable. To add more members, contact the Membership secretary.

### **What is the advantage of joining more than one section?**

Many members find that they either live on the border of a section of the road geography makes some of the closer activities in another section interesting. Also, if you have friends of relatives in the region of another section, AOC events can be a great place to meet up. Section Secretaries commented to us about this during the design of system, so allowing members to receive another sections mailing list was seen as being useful to members, so that they could get up to date information on events going on elsewhere.

### **Can I become a life member?**

The club awards life membership to long standing members in recognition of their achievements and efforts within the club. Life membership is not therefore something that can be purchased.

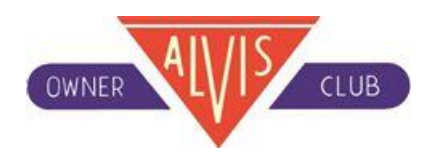

# **My password no longer works, although I haven't forgotten it!**

This could be because you last logged in before the 6th February 2014 when the new system went live. Please follow the procedure for a lost password, and you will be issued a new temporary one. See the following question.

### **I have forgotten my password, can I recover it?**

In the WebCollect "Sign In" page select "Send me a password". This will allow you to enter your email address and you will be sent a new password. You can subsequently change this if you wish. This will be sent to the email address used as the account name.

#### **How do I change my e-mail address?**

Firstly, log into the WebCollect site using your old e-mail address and password. Under My Family, click on Edit one's Details, insert your new address, and click on Save

#### **Can I change my Alvis car details?**

No, you must contact club Membership Secretary, preferably by e-mail, and give the change of vehicle details with your name and membership number. This will change once we get the new Car Database up and running.

#### **I am a member, but I cannot login at the top of the homepage.**

The Registration/Login facility at the top of the main web pages is for the shop. It is so that any member of the public can register their name and address details, in order to use the shop facility. We have often found that members ask a relative to buy an item from the shop as a Christmas present and therefore the shop needs to be open to non-members.

As a member, go to the 'Membership' page and login there. i.e. go to

#### <http://www.alvisoc.org/t/Membership>

and login from there.

# **Having logged in on the 'Membership' page to follow one of the links; on returning to the Membership page I find I am logged out again. Why is this?**

The club website comprises several software packages, currently necessitating different passwords. This issue is being addressed in future releases.

### **Where can I find information on what to look out for when buying an Alvis?** – Follow

the links from the 'Ownership' page.

### **How do I place an advertisement on the club's website?** Go

to the Classifieds section of the website.